# PCMARK10

# Command Line Guide

Updated July 5, 2018 for use with PCMark 10 Professional Edition v1.1.1739

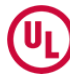

# **Installation**

When installing the application using a command line the following options are available.

pcmark10-setup.exe [options]

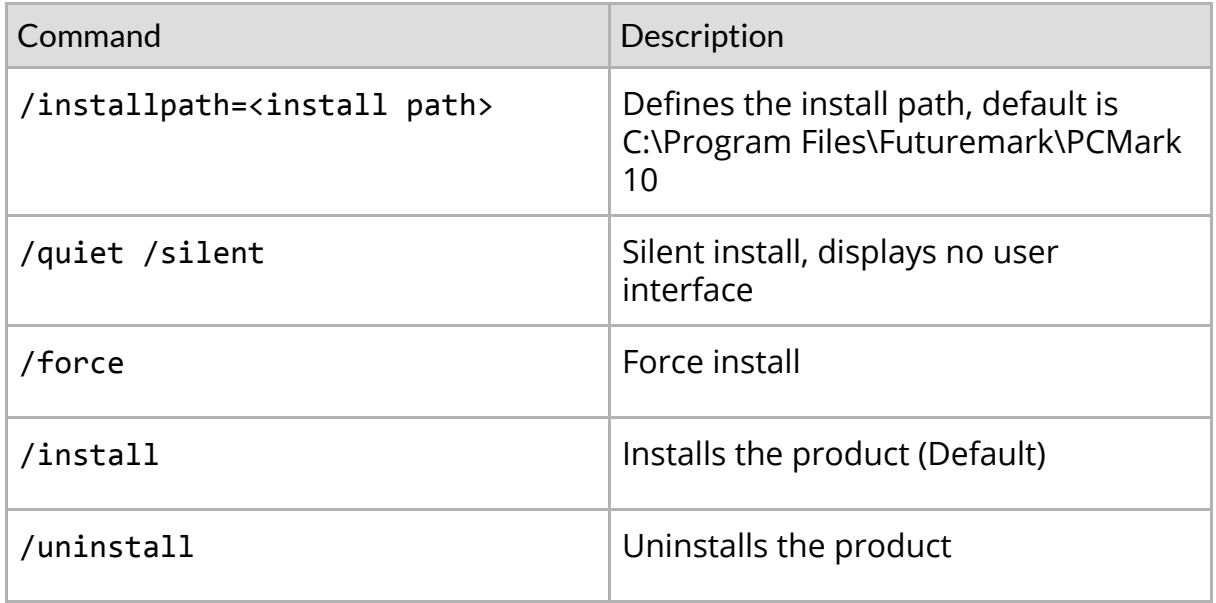

**A** Running the installer while using elevated permissions can cause the application to not function correctly. Please avoid running the installer with elevated permissions until prompted.

# **Usage**

Run the program from a command line that was started as an administrator, (right-click on the *cmd* shortcut, and select *Run as Administrator*).

PCMark10Cmd.exe [options]

A [PCMark Professional Edition](http://www.futuremark.com/benchmarks/pcmark10) license required for command line use.

### **Options**

**A** Square brackets, [ ], means an optional parameter where the default value will be used if no parameter is given.

**A** When *on/off* is omitted with an option, *on* is assumed.

The parameters to an option can be given either with a space in between (**--in myresult.pcmark10-result**), or with an equal sign (**--in=myresult.pcmark10-result**).

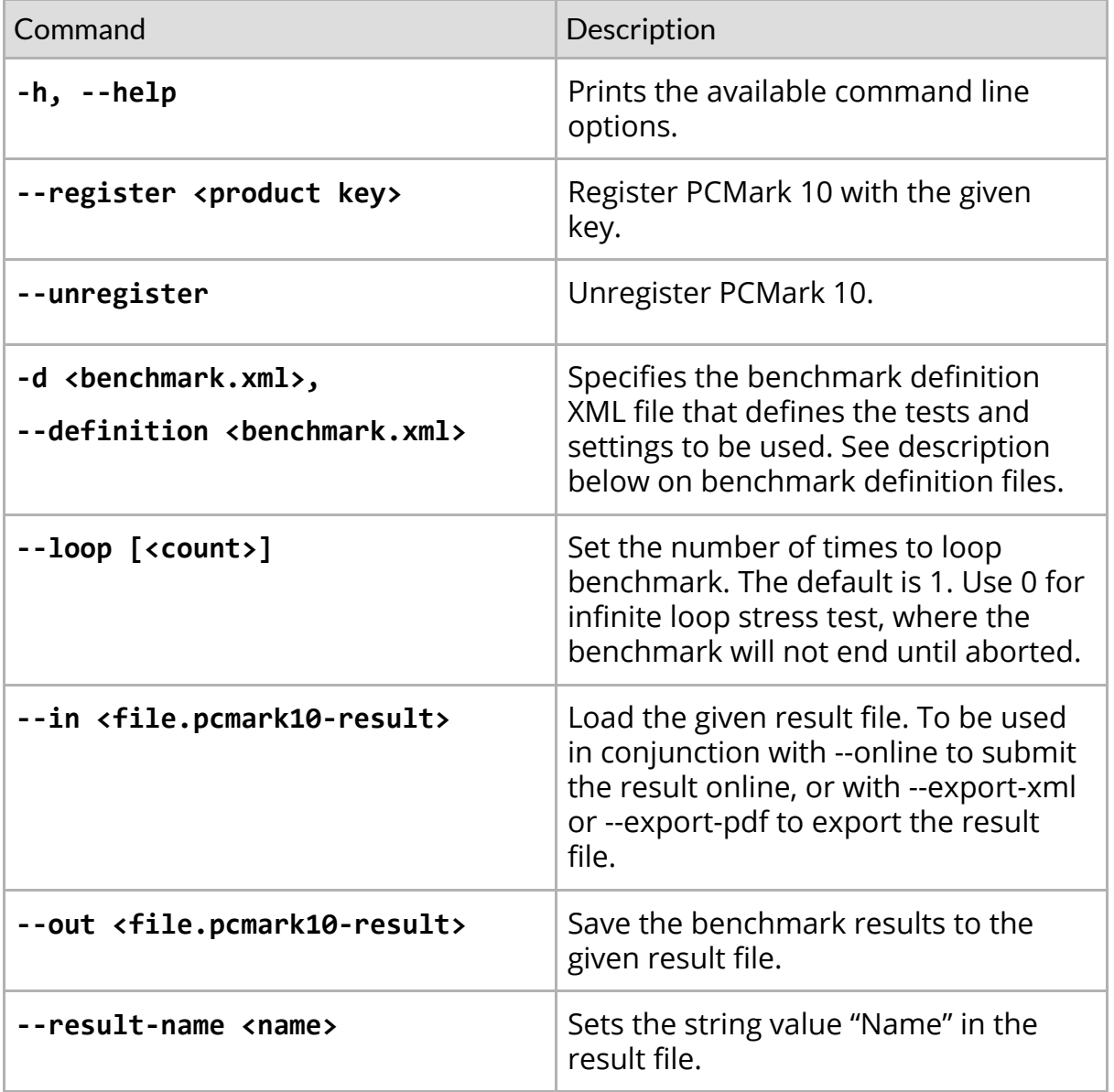

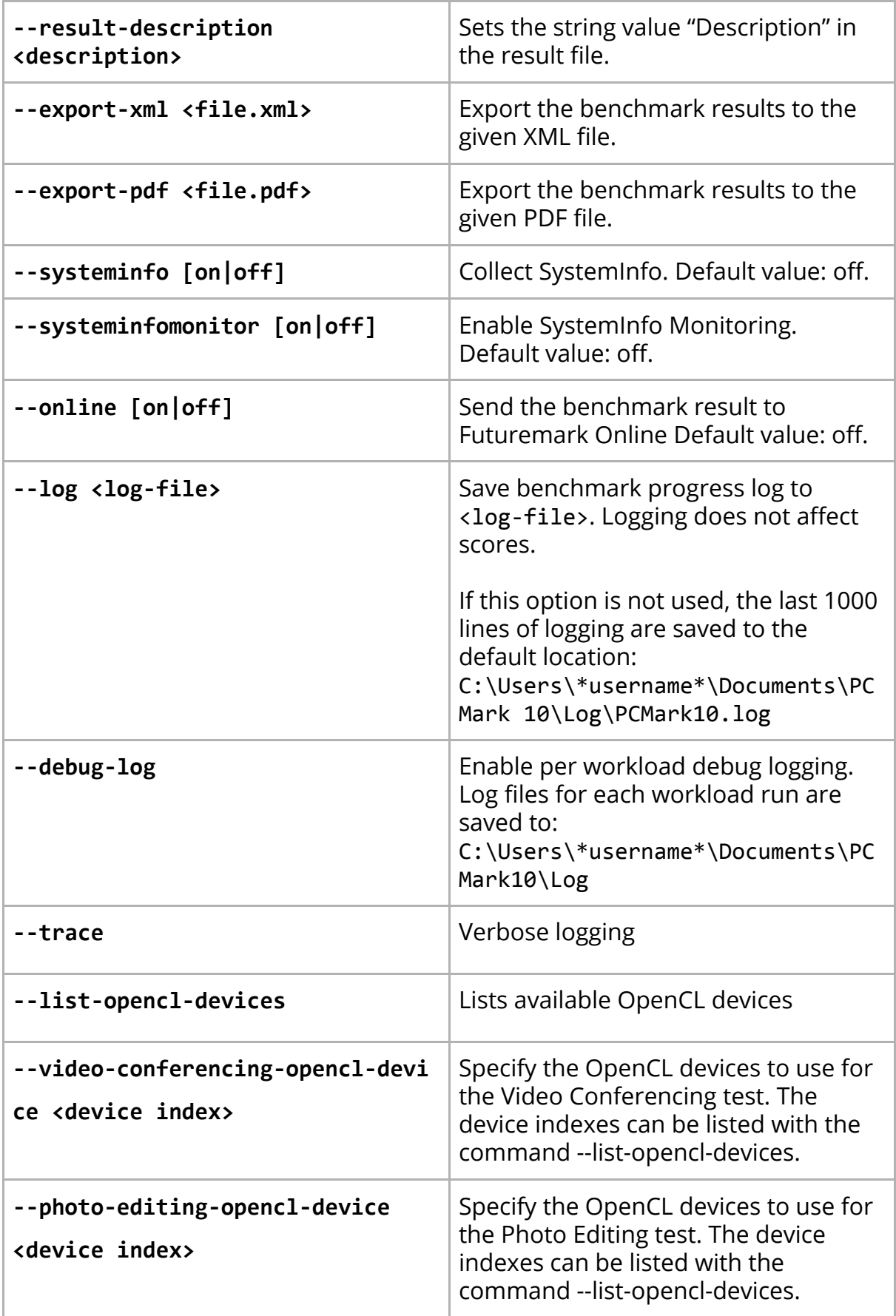

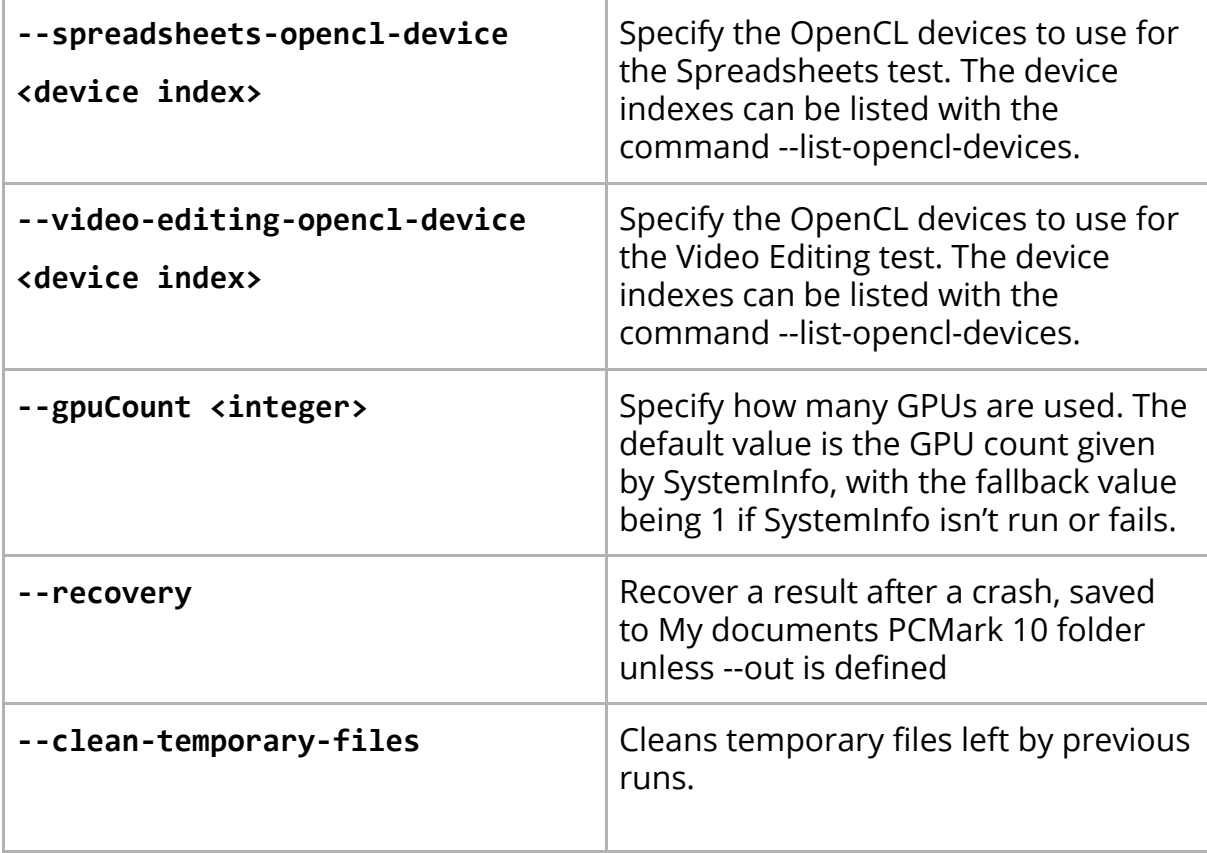

## **Examples**

These examples assume that there is a custom settings file mybenchmark.pcmdef in the folder c:\PCMark10Results, and that the user has write permissions to the same directory.

#### **Run the PCMark 10 benchmark**

Run the PCMark 10 benchmark and save the result to a given file.

```
PCMark10Cmd.exe --definition=pcm10_benchmark.pcmdef
--out=C:\PCMark10Results\myresults.pcmark10-result
```
#### **Run the PCMark 10 Express benchmark**

Run the PCMark 10 benchmark and save the result to a given file.

```
PCMark10Cmd.exe --definition=pcm10_express.pcmdef
--out=C:\PCMark10Results\myresults.pcmark10-result
```
#### **Run the PCMark 10 Extended benchmark**

Run the PCMark 10 benchmark and save the result to a given file.

```
PCMark10Cmd.exe --definition=pcm10_extended.pcmdef
--out=C:\PCMark10Results\myresults.pcmark10-result
```
#### **Loop three times**

Run the benchmark with a customized "mybenchmark.pcmdef" settings file, looping it three times, and saving the results to myresults.pcmark10-result. There will be three numbered result files, one per run.

```
PCMark10Cmd.exe --definition=C:\PCMark10Results\mybenchmark.pcmdef
–-loop=3 --out=C:\PCMark10Results\myresults.pcmark10-result
```
#### **Load a result file and export it as a PDF file**

With a customized "mybenchmark.pcmdef" settings, saving results to myresults.pcmark10-result (there will be three numbered result files, one per run)

PCMark10Cmd.exe --in=C:\PCMark10Results\myresults.pcmark10-result --export-pdf C:\PCMark10Results\myresults.pdf

#### **Recover a result**

After a crash or a battery run draining the battery, use --recovery to recover the benchmark result and save the result.

PCMark10Cmd.exe --recovery

--out="C:\PCMark10Results\recoveredResult\myresult.pcmark10-result"

#### **Set the OpenCL device to use**

To set the OpenCL device to use, first list the available OpenCL devices.

```
PCMark10Cmd.exe --list-opencl-devices
```
Set the desired OpenCL device for each test that uses OpenCL with the index listed by the above command, and run the PCMark 10 benchmark.

```
PCMark10Cmd.exe --video-conferencing-opencl-device=1
--photo-editing-opencl-device=1 --spreadsheets-opencl-device=1
--video-editing-opencl-device=1 --definition=pcm10 benchmark.pcmdef
--out=C:\PCMark10Results\myresults.pcmark10-result
```
## **Definition XML files**

PCMark 10 comes with definition files that enable you to set up and run a benchmark with standard or custom settings. By default, these definitions can be found in:

#### C:\Program Files\Futuremark\PCMark 10\

(Modify the directory to x86 instead of x64 if running 32 bit OS.)

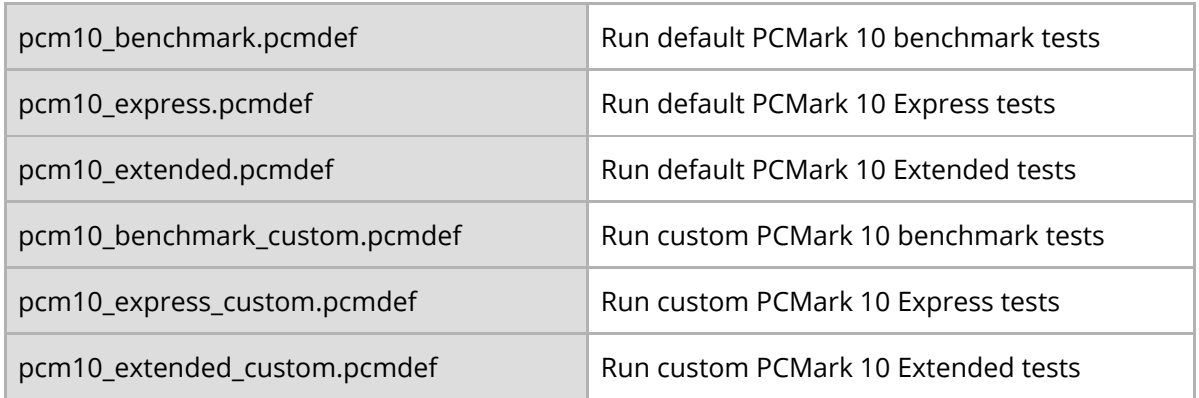

Using the default definition files are the same as running a test from the GUI.

Custom definition files mirror the options available on the Custom tab of the GUI. Copy the appropriate custom definition file and edit it to match your desired settings. Note that custom runs only produce sub-scores, never an overall score.

# **Examples**

#### pcm10\_express.pcmdef

```
<?xml version="1.0" encoding="utf-8"?>
<benchmark>
     <test_info>
           <benchmark_tests>
                <benchmark_test name="Pcm10ExpressBenchmarkDefault"
test_run_type="EXPLICIT" version="1.0"/>
           </benchmark_tests>
     </test_info>
     <application_info>
           <selected_workloads>
                <selected_workload
name="Pcm10VideoConferencingDefault"/>
                <selected_workload name="Pcm10WebBrowsingDefault"/>
                <selected_workload name="Pcm10AppStartUpDefault"/>
                <selected_workload name="Pcm10WritingDefault"/>
                <selected_workload name="Pcm10SpreadsheetDefault"/>
           </selected_workloads>
     </application_info>
</benchmark>
```
If all you want is to specify which tests to run (for example, to skip a certain test), just make a copy of the appropriate definition file and edit the list of tests.

```
pcm10_express_custom.pcmdef
```

```
<?xml version="1.0" encoding="utf-8"?>
<benchmark>
     <test_info>
           <benchmark_tests>
                <benchmark_test name="Pcm10ExpressBenchmarkCustom"
test run type="EXPLICIT" version="1.0"/>
           </benchmark_tests>
     </test_info>
```

```
<application_info>
           <selected_workloads>
                 <selected_workload
name="Pcm10VideoConferencingCustom"/>
                 <selected_workload name="Pcm10WebBrowsingCustom"/>
                 <selected_workload name="Pcm10AppStartUpCustom"/>
                 <selected_workload name="Pcm10WritingCustom"/>
                 <selected_workload name="Pcm10SpreadsheetCustom"/>
           </selected_workloads>
     </application_info>
     <settings>
         <setting>
             <name>wait_between_workloads</name>
             <value>15</value>
         </setting>
           <setting>
                 <name>use_video_acceleration</name>
                 <value>1</value>
           </setting>
           <setting>
                 <name>use_opencl</name>
                 <value>1</value>
           </setting>
            <setting>
                 <name>tempdir</name>
                 <value>"C:\TEMP\MY_TEMP"</value>
           </setting>
           <!-- OpenCL device values are indices of the devices and
are specific to a given computer.
                 You can find allowed values by running the command
line application with the option list-opencl-devices -->
           \langle! - -
         <setting>
             <name>spreadsheet_opencl_device</name>
             <value>0</value>
         </setting>
         <setting>
             <name>opencv_opencl_device</name>
             <value>0</value>
         </setting>
         -->
```
#### </settings> </benchmark>

Custom definition files contain settings with the default values used in the test.

#### **Definition file settings**

The table below lists all settings used in the definition files.

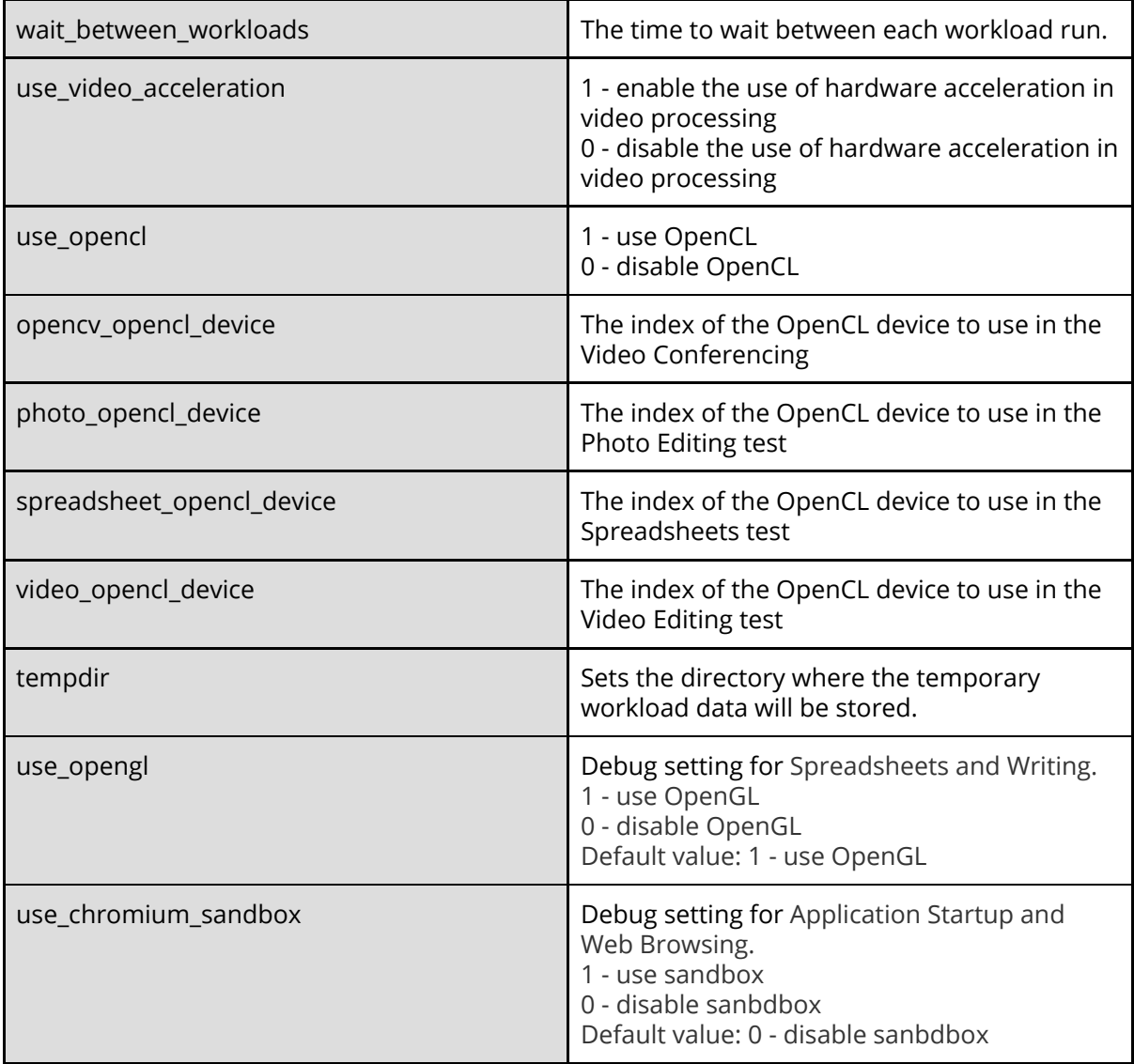

#### **Selecting an OpenCL device**

To get the index of the OpenCL device to use with the OpenCL settings, list the available OpenCL devices by running the following command line:

PCMark10Cmd.exe --list-opencl-devices

₳ The indexes are computer system specific, so the definition file can only be used on that specific system if an OpenCL device has been specified.

Here is an example of a custom run of the Spreadsheets test using the OpenCL device with the index of one.

```
<?xml version="1.0" encoding="utf-8"?>
<benchmark>
     <test_info>
           <benchmark_tests>
                 <benchmark_test name="Pcm10ExpressBenchmarkCustom"
test run type="EXPLICIT" version="1.0"/>
           </benchmark_tests>
     </test_info>
     <application_info>
           <selected_workloads>
                 <selected_workload name="Pcm10SpreadsheetCustom"/>
           </selected_workloads>
     </application_info>
     <settings>
         <setting>
             <name>spreadsheet_opencl_device</name>
             <value>1</value>
         </setting>
     </settings>
</benchmark>
```
<sup>©</sup> 2018 Futuremark® Corporation. PCMark® trademarks and logos, character names and distinctive likenesses, are the exclusive property of Futuremark Corporation. UL and the UL logo are trademarks of UL LLC. Microsoft, Windows 10, Windows 8, and Windows 7 are either registered trademarks or trademarks of Microsoft Corporation in the United States and/or other countries. The names of other companies and products mentioned herein may be the trademarks of their respective owners.